# **Recomanacions per a la publicació de documents als dossiers electrònics.**

Febrer, 2005

### **Sumari:**

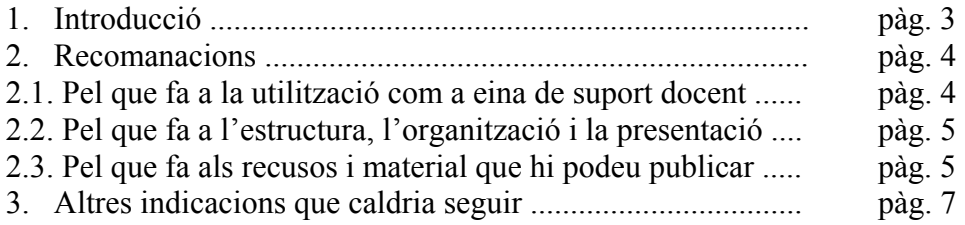

<span id="page-2-0"></span>Aquest document preten recollir algunes indicacions respecte als diferents serveis que ofereixen actualment els Dossiers electrònics i també recomanacions per optimitzar-ne l'ús.

# **1. Introducció**

Si entreu per primer cop als Dossiers electrònics us recomanem que consulteu detingudament l'ajuda, http://dossiers.ub.edu/ajuda/index.htm

Val la pena seguir aquesta ajuda perquè permet tenir una visió general de tots els serveis dels dossiers tant per als usuaris de consulta (alumnat), com per als usuaris encarregats d'editar-los i actualitzar-los (professorat).

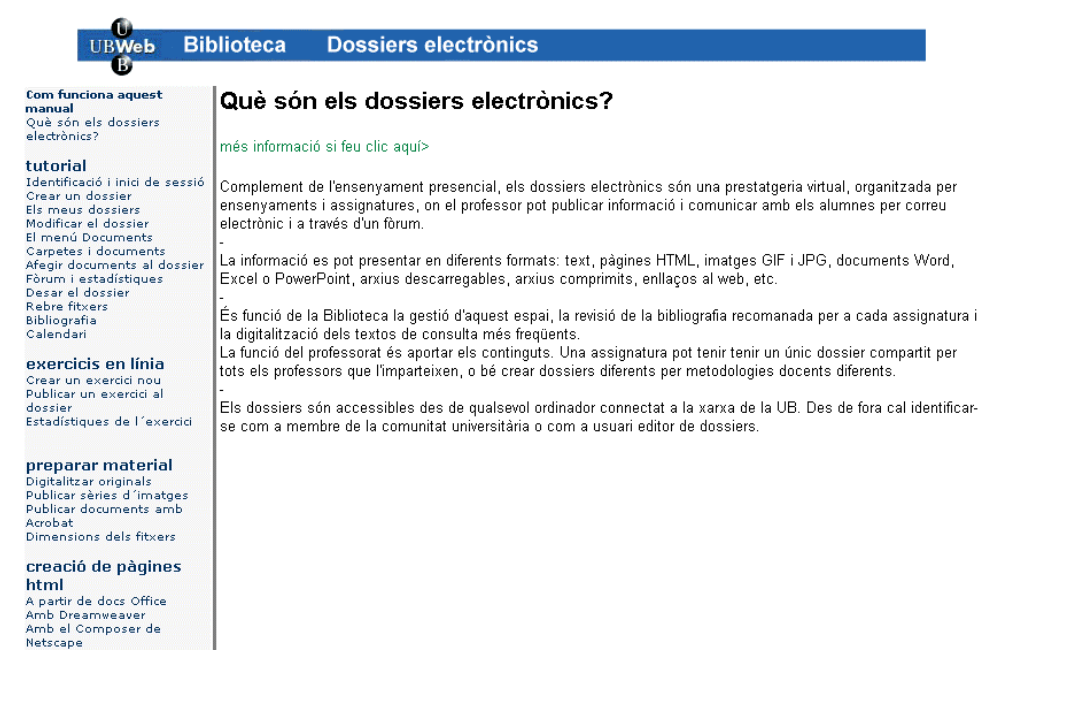

Per accedir al dossier de les vostres assignatures heu d'estar donats d'alta com a editor.

L'identificador per accedir als Dossiers electrònics és el mateix de l'Espai Personal.

Sense aquesta identificació podeu accedir a les vostres assignatures des de qualsevol ordinador de la UB però no en podeu modificar el contingut. Amb el codi d'editor podeu modificar el dossier i accedir-hi des de qualsevol ordinador.

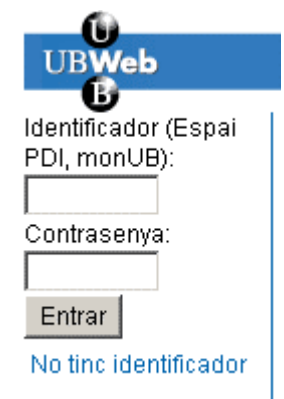

# <span id="page-3-0"></span>**2. Recomanacions**

Hem agrupat aquestes recomanacions a partir de tres criteris diferenciats.

#### **2.1. Pel que fa a la utilització com a eina de suport docent**

 Indiqueu a l'alumnat quin serà l'ús que fareu del dossier electrònic dins del plantejament general de l'assignatura mitjançant la redacció de les *regles del joc* (quin tipus de material hi poden trobar, avantatges de l'ús del dossier, nivell d'exigència en el seu ús, etc)

ORGANITZACIÓ I ÚS DEL DOSSIER

En aquest sentit recomanem incloure en el calendari una sessió per tal d'explicar aquestes *regles del joc*.

 Incloeu el Pla docent com a document de referència que permeti orientar l'alumnat en la utilització d'aquests i altres recursos que poseu al seu abast. D'aquesta manera gaarantiu que tots puguin accedir en qualsevol moment a les pautes generals de la docència per a aquesta assignatura

O ORGANITZACIÓ I ÚS DEL DOSSIER **EN** PLA DOCENT Pla docent de l'assignatura Web

 Activeu els elements més dinàmics del dossier: avisos del professor, calendari amb dates de tutories, sessions pràctiques, exàmens, avaluacions, enviaments de fitxers dels alumnes. D'aquesta manera potenciareu l'entrada regular de l'alumnat i el seguiment que poden fer en el cas de reduir la seva assistència a les sessions presencials.

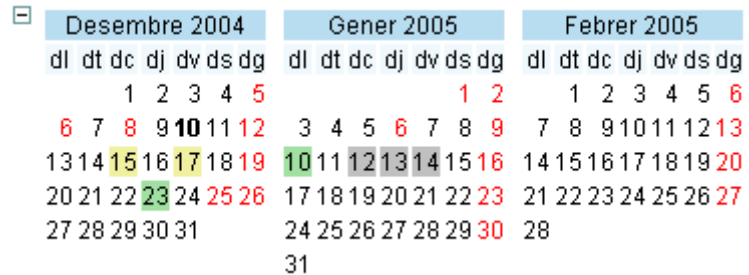

 Garantiu que el vostre alumnat entengui el dossier com una via complementària de comunicació amb el professorat. Podeu utilitzar el fòrum com un espai per aclarir qüestions importants per al grup o com un espai de discussió i debat paral·lel, que pot ser complementari del que es dóna en les sessions presencials. Si no el voleu utilitzar és convenient que el desactiveu per evitar intervencions sense resposta.

 Oferiu recursos d'autoavaluació mitjançant la publicació d'exàmens model o l'edició d'exercicis en línia per a l'alumnat. Pel que fa als exàmens de convocatòries anteriors, s'ha creat la biblioteca d'exàmens, on apareixen en format pdf. També podeu fer servir el fòrum per plantejar activitats de discussió i exposició com ara activitats amb càrrega avaluable.

#### **2.2. Pel que fa a l'estructura, l'organització i la presentació**

 Feu servir l'opció de crear carpetes per estructurar el contingut i els diferents recursos que s'incloguin en el dossier. D'aquesta manera faciliteu l'accés a la informació i en milloreu la usabilitat.

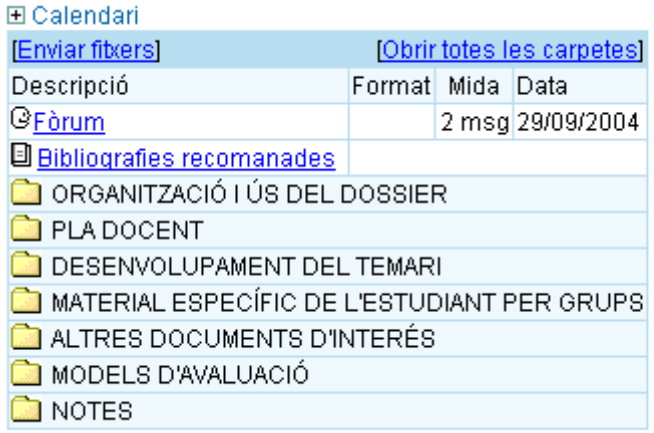

<span id="page-4-0"></span>**IINIVERSITAT DE BARCELONA** (B

Podeu utilitzar altres tipus d'estructura, o fins i tot un únic enllaç vinculat a una pàgina html que us permeti una presentació de tipus web

 Utilitzeu descripcions clares tant per a les diferents carpetes del dossier com per als documents que s'hi publiquin. Podeu modificar el nom original del fitxer per incloure-hi com a nom una breu descripció orientadora. No cal incloure l'extensió del fitxer que hi publiqueu perquè ja queda recollida dins l'opció Format.

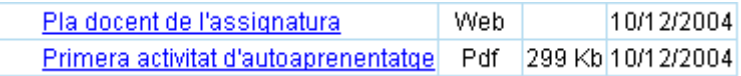

#### **2.3. Pel que fa als recursos i materials que hi podeu publicar**

 Reduïu al màxim el pes dels documents que pengeu al dossier per tal de facilitar-hi l'accés a tot l'alumnat. Recomanem la utilització de formats optimitzats per l'accés via web (pdf, gif, jpeg, mp3), o bé fer servir eines de compressió de documents (zip, rar). Els documents grans es poden publicar en parts més reduïdes.

 Podeu pujar fitxers al servidor comprimits en un arxiu .zip i descomprimir-los un cop pujats mitjançant l'opció Extreure triant com a destí una carpeta ja existent. Després ja podreu eliminar l'arxiu comprimit.

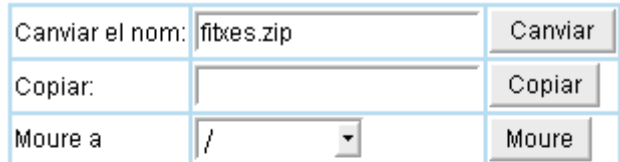

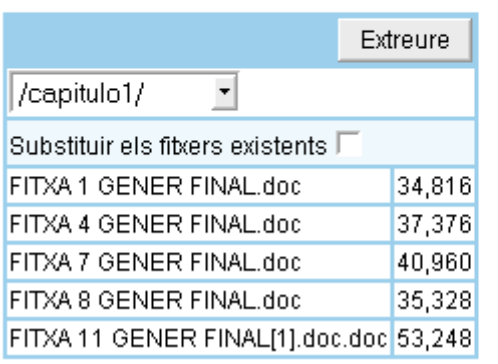

 Tingueu en compte les dimensions dels fitxers i els temps de transmissió. No publiqueu arxius massa grossos, i en tot cas feu saber als alumnes si els fitxers són adequats per descarregar-se des de casa o bé cal veure'ls des de la UB.

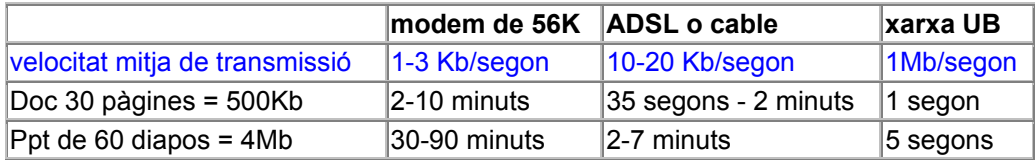

Si els fitxers són massa grans, considereu la possibilitat de convertir-los a altres formats:

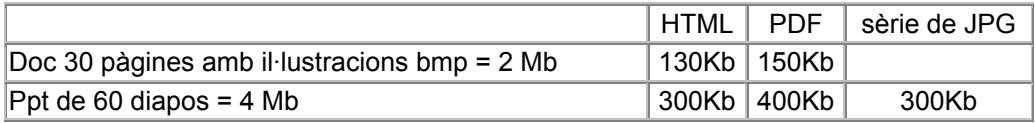

O bé utilitzeu un compressor com Winzip.

 Utilitzeu formats estàndard que no requereixin l'ús d'un programari determinat sota llicència perquè es puguin visualitzar (per exemple: pdf, rtf, html en lloc de doc)

### <span id="page-6-0"></span>**3. Altres indicacions que caldria seguir**

- Reviseu que la bibliografia recomanada que teniu per defecte en el vostre dossier correspon a la del programa. Si no és així cal que us poseu en contacte amb el personal de la vostra biblioteca perquè es facin les modificacions pertinents.
- Recomanem que envieu als Serveis Lingüístics els documents escrits per tal de garantir-ne la correcció o per fer-ne la traducció al català. Només cal anar a l'opció Gestió del Dossier, dins d'aquesta a l'apartat Fitxers al servidor i allà fer el corresponent click al botó "Enviar fitxers marcats al Servei de Llengua Catalana"
- Per facilitar a l'alumnat l'entrada al dossier cal incloure-hi el nom complet i els dos cognoms de tots els professors vinculats al dossier escrivint-lo de la mateixa forma a tots els Dossiers electrònics. D'aquesta manera si l'alumnat fa una cerca per professor només trobarà una única entrada per professor.
- Feu còpies de seguretat en el cas que vulgueu disposar de tota la documentació que aneu publicant al dossier. Aquesta opció també es pot executar automàticament des del mateix dossier.
- Si voleu publicar les notes parcials o finals de l'alumnat us recordem que només heu d'indicar el NIUB i la nota. D'aquesta manera se'n garanteix la confidencialitat, cosa que no passa si s'utilitzen el nom, els cognoms o el DNI.